## **Installing SimLab CAD Viewers on Android:**

The release candidate can be downloaded from the following link <http://www.simlab-soft.com/Downloads/SimLab-Composer/SimLabAndroidCADViewer.apk>

Using the android **file manager** click on the application (SimLabAndroidCADViewer.apk)

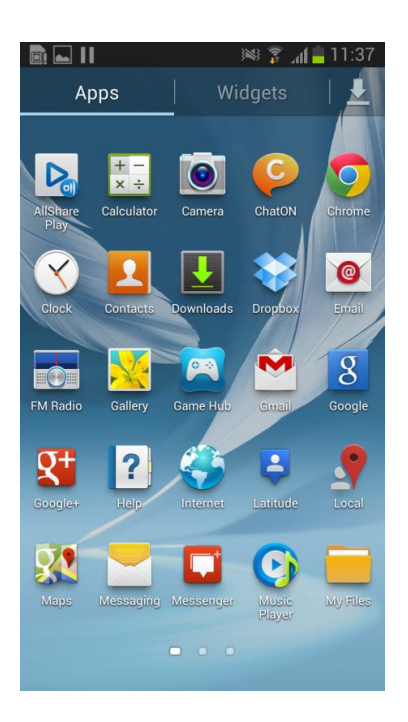

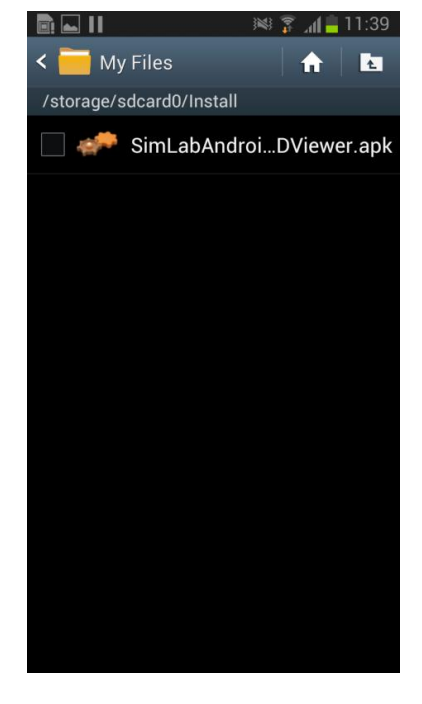

If you did not enable installing from outside Google play before, the following message will appear

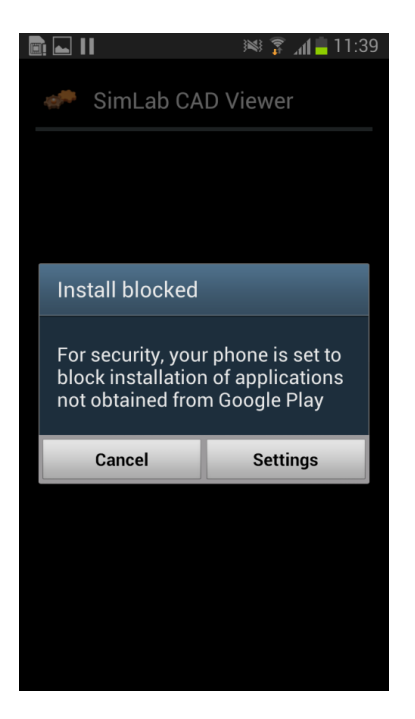

Click Settings, and check enable Unknown sources, Then install the application.

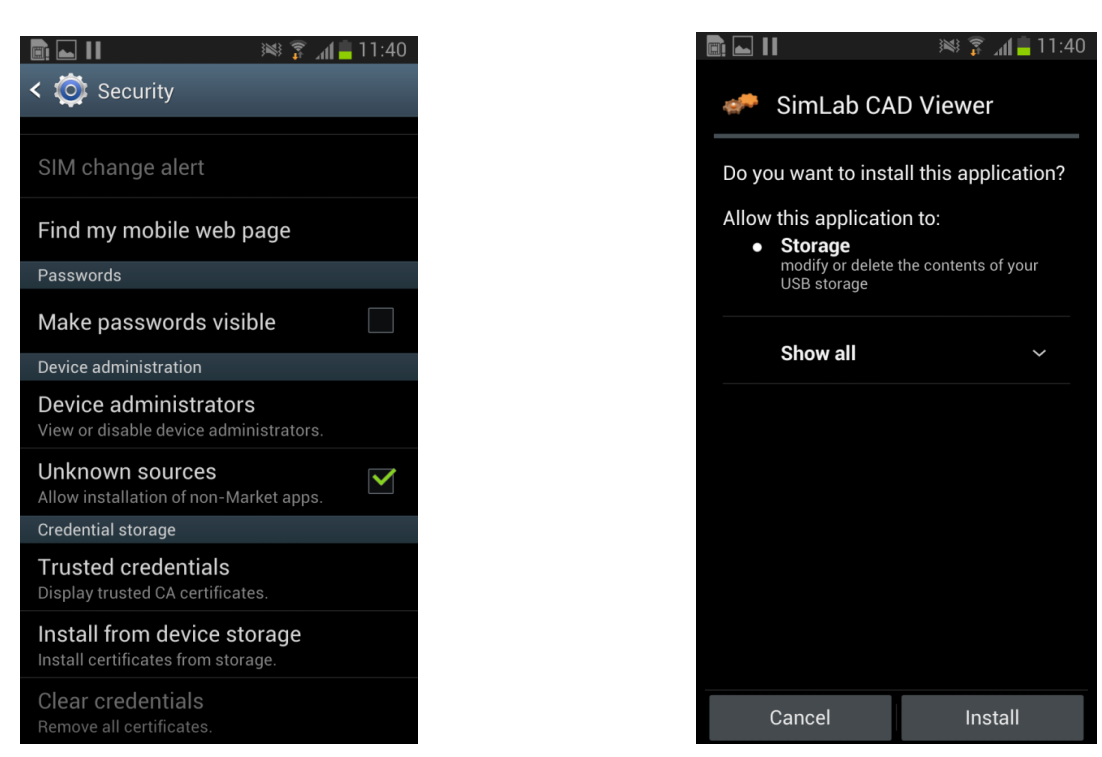

Starting the application SimLab CAD viewer should show you the default 3D model

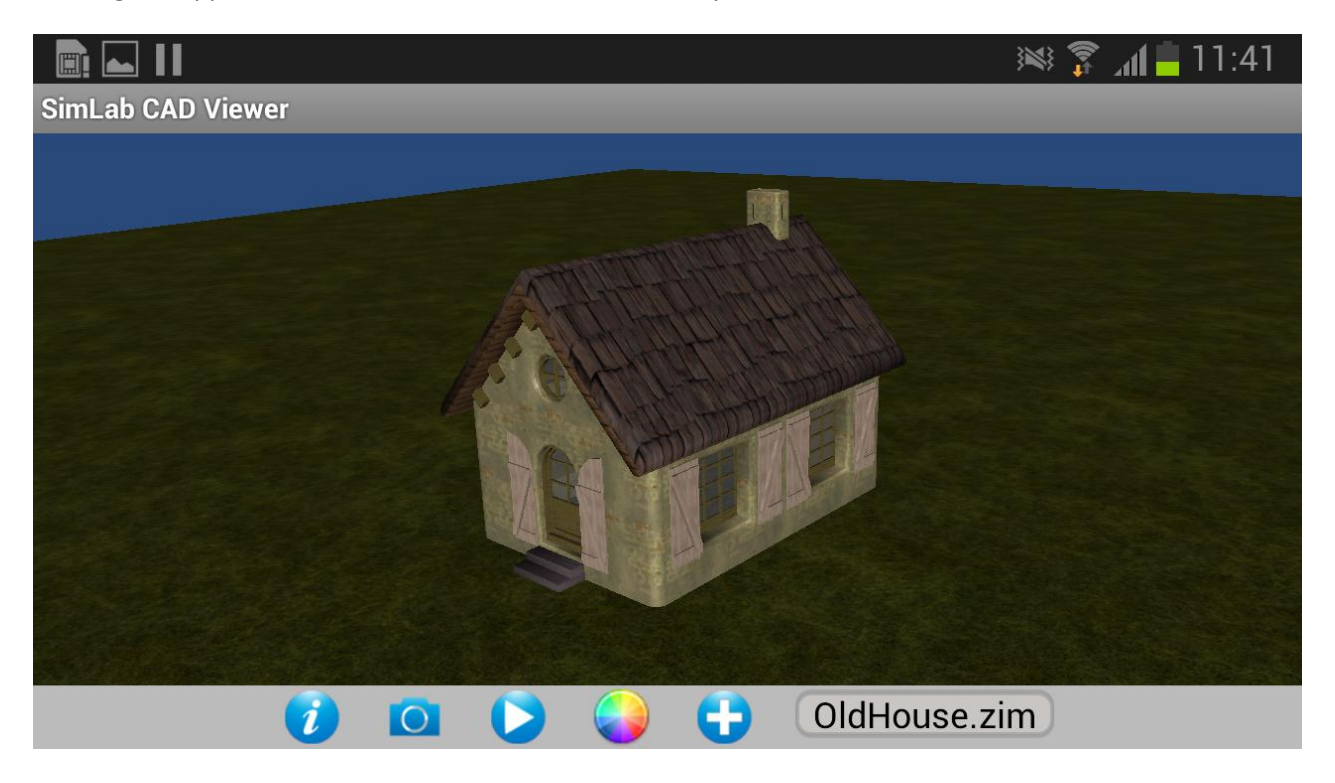